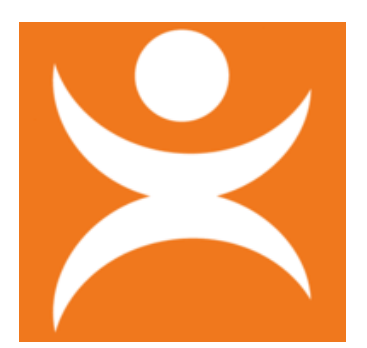

## **Hoe werk ik samen met HIT in een leerlingdossier?**

*De inzet van HIT gaat buiten het SWV om. Het leerlingdossier maak je daarom aan in de tegel: EXTRA ONDERSTEUNING OP SCHOOL*

Het aanvragen van een toewijzing voor bovenschoolse voorziening (TBV) voor een leerling gaat als volgt:

- 1. Maak een leerlingdossier in TOP dossier met type ondersteuning: EXTRA ONDERSTEUNING OP SCHOOL
- 2. Vul de gegevens in TOP dossier zoals in het stroomschema is weergegeven:
	- Groen Verplichte velden Wit Alleen invullen indien van toepassing op de ondersteuningsbehoefte van de leerling Rood Niet vullen, tenzij van toepassing op de ondersteuningsbehoefte van de leerling

Geef HIT toegang tot het leerlingdossier en deel het dossier met het SWV (t.b.v. consulent)

Blauw Uitleg hoe de toegang tot het leerlingdossier geregeld kan worden

3. Rond gezamenlijk het OPP af en vraag instemming op het handelingsgedeelte (onderdeel *8. Ontwikkelingsplan* af)

Elke 6 weken vindt een evaluatiegesprek plaats met alle betrokkenen. Een evaluatieslag is als volgt vast te leggen:

1) Via Logboek - Verslagen - Nieuw verslag.

2) Via Loboek - Bestanden - Uploadt het evaluatieverslag.

Let op: een Bestand kan op dit moment nog niet via TOP dossier worden gedeeld met leerling/ouders.

Download het Bestand of Verslag en verstuur het via een beveiligde mail naar leerling/ouders.

Stem met de consulent af hoe evalauties worden vastgelegd en betrokkenen worden geïnformeerd.

Na afronding inzet HIT, verwijder in overleg met HIT de leerling uit groep HIT. HIT heeft geen inzage meer in het dossier.

Belangrijk: communiceren met het SWV gaat via TOP dossier:

Bericht versturen: LOGBOEK - COMMUNICATIE SWV - NIEUW BERICHT - BERICHT Verslag delen: LOGBOEK - COMMUNICATIE SWV - NIEUW BERICHT - VERSLAG Bestand delen: LOGBOEK - BESTANDEN - NIEUW BESTAND - Delen met SWV = JA